# **OpenEarth infrastructure - Installation on RHEL-6-x86\_64**

# Introduction

This is a transcript from a installation session at RWS-CIV, dd. 17 Feb. 2013 Original text is attached to this page.

# **Prepare/Setup Yum configuration**

1. Get the EPEL gpgkey:

https://fedoraproject.org/static/0608B895.txt

write the Public Key Block from this source to file: /etc/pki/rpm-gpg/RPM-GPG-KEY-epel

2. Add to Yum config:

echo "proxy=http://proxy.services.int-data.rws.local:3128 >>/etc/yum.conf"

3. Check /etc/yum.repos.d/deltares.repo:

```
[deltares]
name=deltares OpenEARTH Software
baseurl=http://al-ng001.xtr.deltares.nl/yum/CentOS/6/x86_64/OpenEarthStack
enabled=1
gpgcheck=0
[Postgres]
name=Postgres repository
baseurl=http://yum.postgresql.org/9.2/redhat/rhel-6-x86_64
enabled=1
gpgcheck=0
[epel]
name=Epel repository
baseurl=http://dl.fedoraproject.org/pub/epel/6/x86_64/
enabled=1
gpgcheck=1
gpgkey=file:///etc/pki/rpm-gpg/RPM-GPG-KEY-epel
```
# **Database server installation (PostgreSQL/PostGIS)**

yum install postgresql92-server

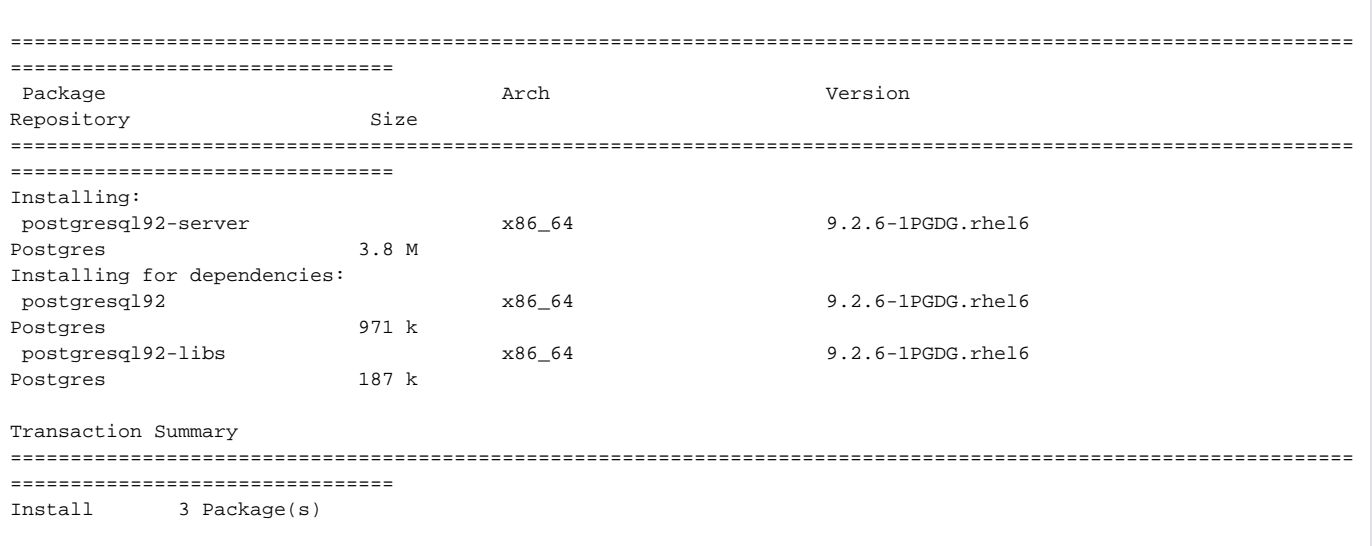

yum install postgis2\_92

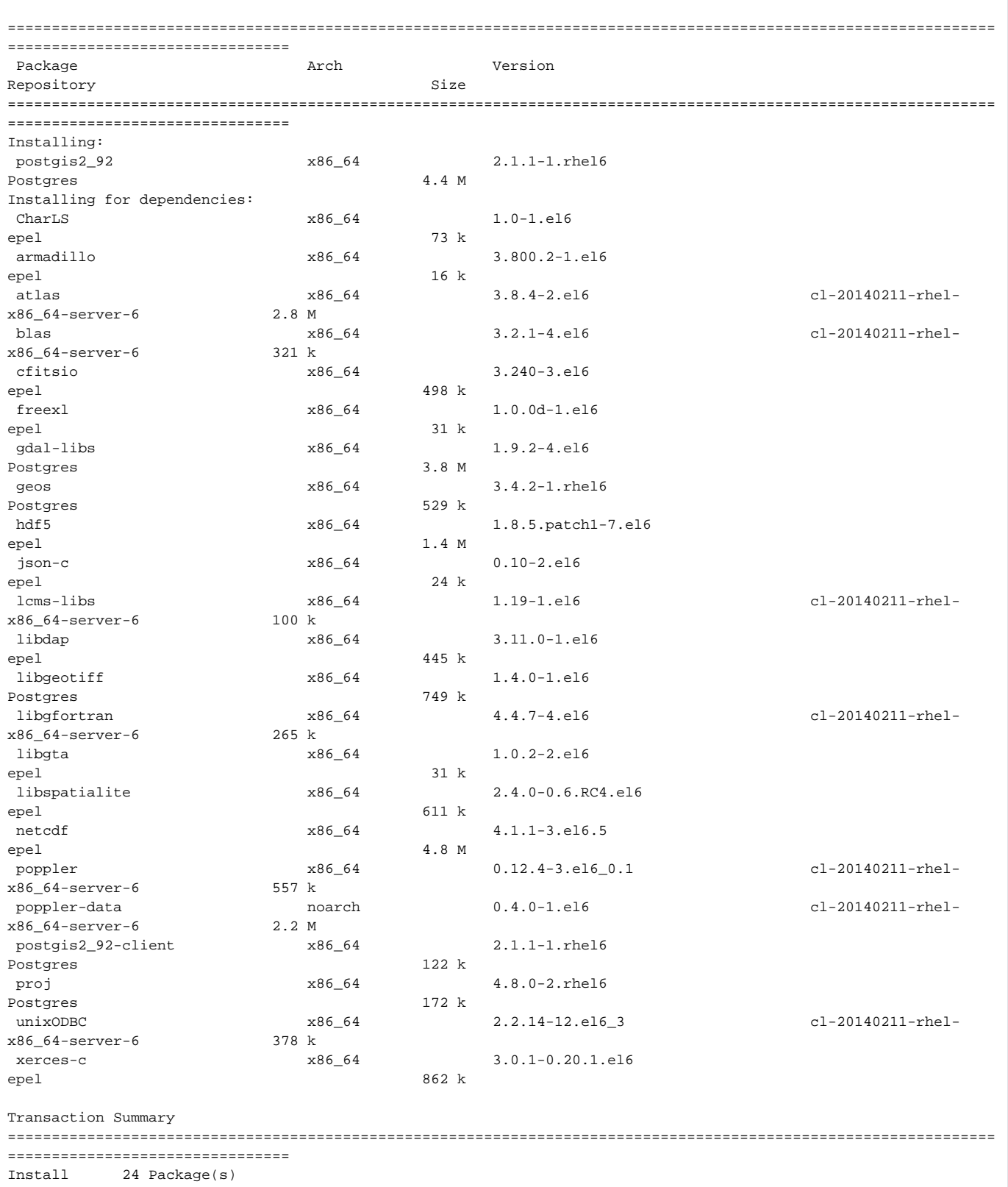

## Prepare database service

service postgresql-9.2 initdb

service postgresql-9.2 start

/sbin/chkconfig postgresql-9.2 on

#### Adjust configuration /var/lib/pgsql/9.2/data/pg\_hba.conf remove line:

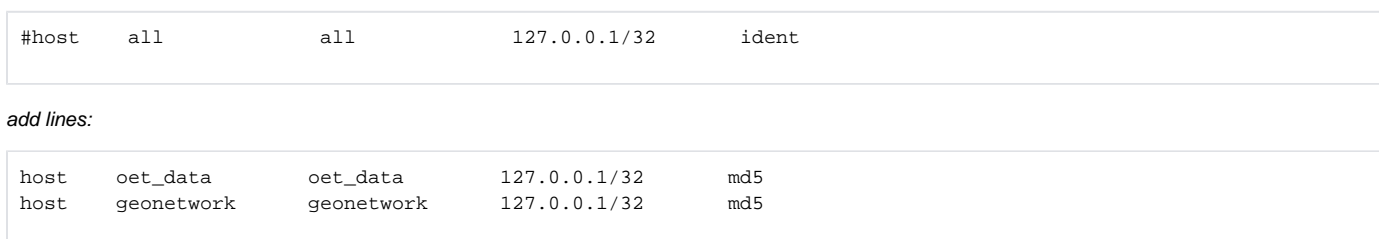

#### To effectuate config changes: service postgresql-9.2 reload

#### Prepare database(s)

su - postgres psql postgres=# create role oet\_data login password '<PW>'; CREATE ROLE postgres=# create role geonetwork login password '<PW>'; CREATE ROLE postgres=# create database oet\_data with owner oet\_data; CREATE DATABASE postgres=# create database geonetwork with owner geonetwork; CREATE DATABASE

```
bash-4.1$ psql -f /usr/pgsql-9.2/share/contrib/postgis-2.1/postgis.sql -d oet_data
SET
BEGIN
CREATE FUNCTION
CREATE FUNCTION
CREATE FUNCTION
CREATE TYPE
...
CREATE FUNCTION
CREATE FUNCTION
GRANT
GRANT
GRANT
COMMIT
psql -f /usr/pgsql-9.2/share/contrib/postgis-2.1/spatial_ref_sys.sql -d oet_data
INSERT 0 1
INSERT 0 1
COMMIT
ANALYZE
```
# **Tomcat Servlet container installation**

#### yum install tomcat6

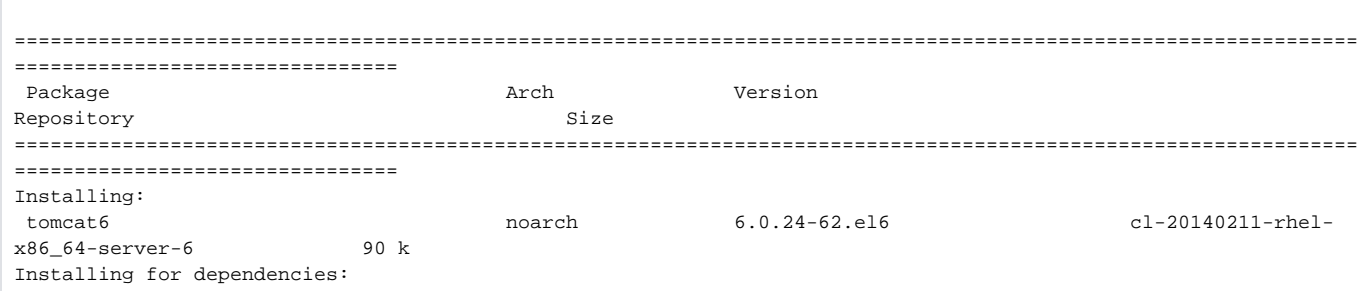

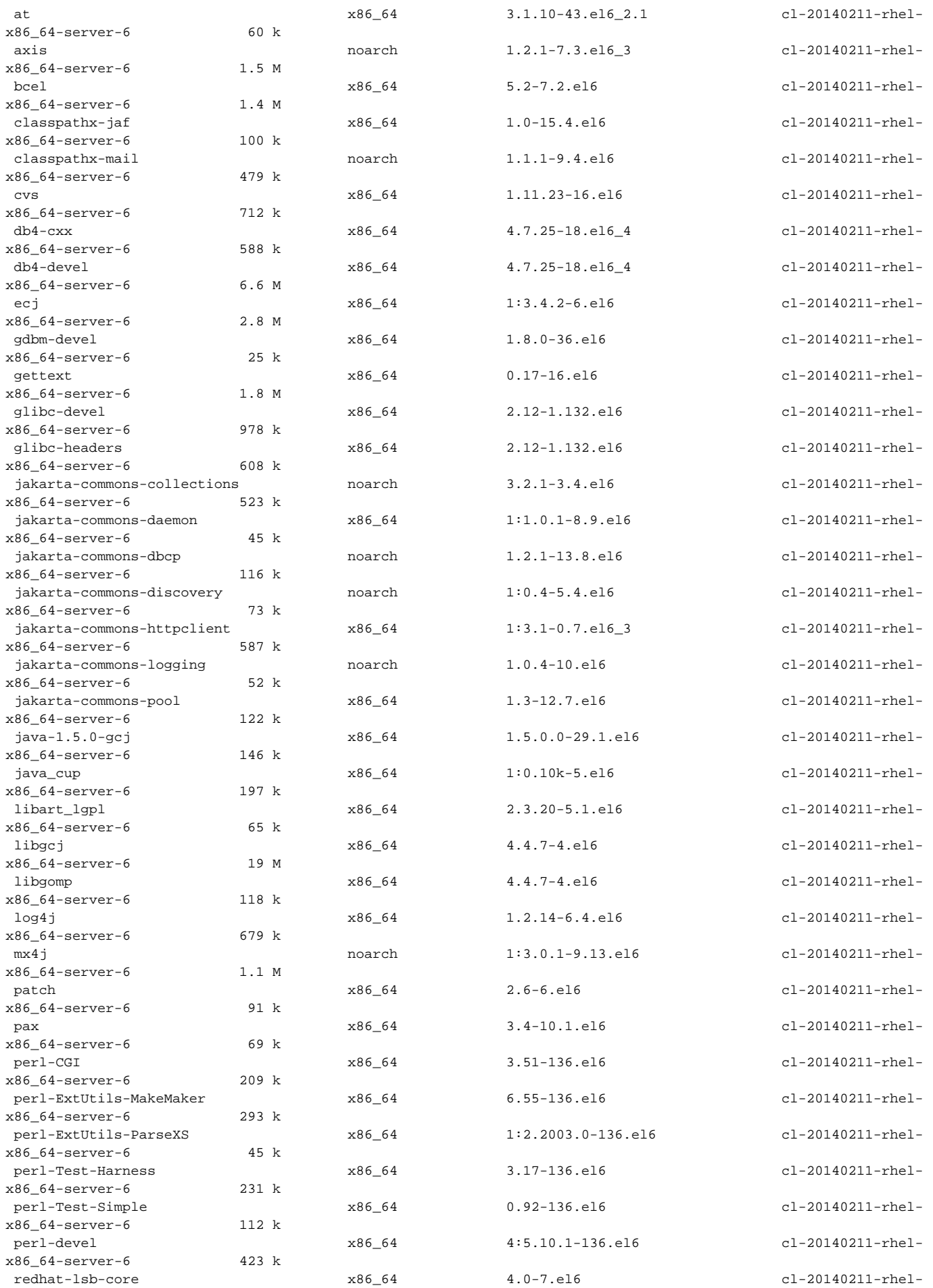

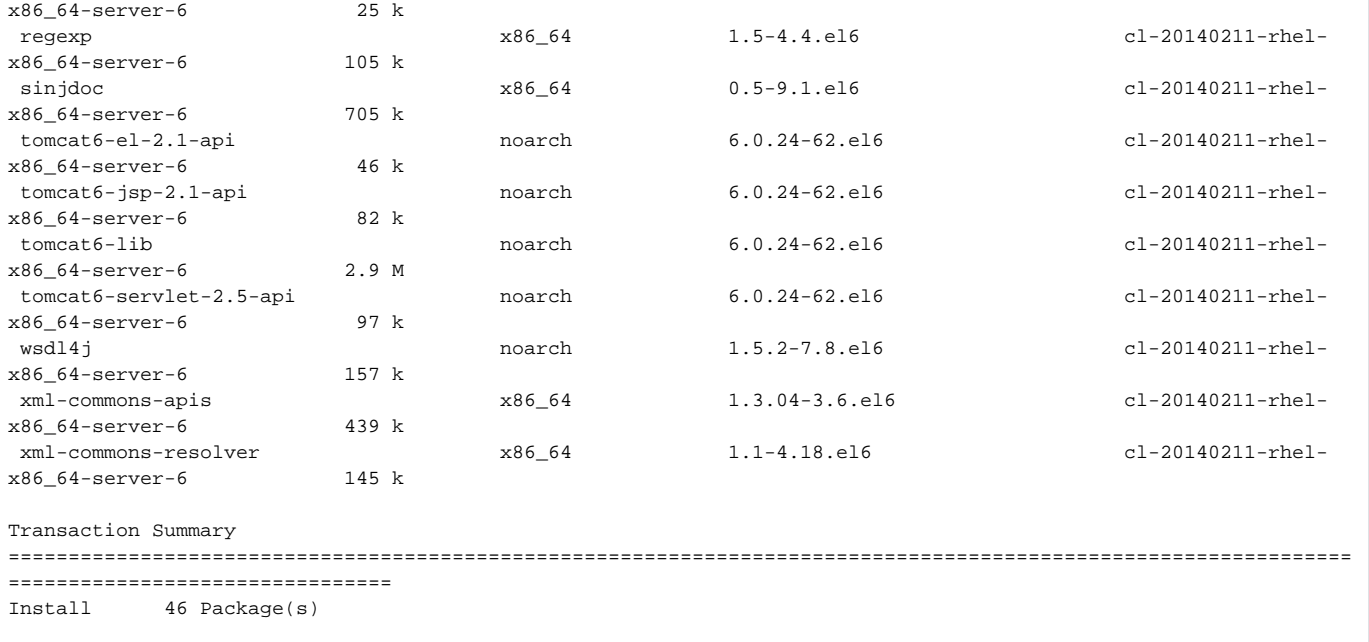

+ Prepare Tomcat service to start at boot time + chkconfig tomcat6 on

# **Install Tomcat-admin-webapps AND THREDDS (done here in one go...)**

Currently the Deltares packages (GeoServer & GeoNetwork) contain dependencies to Tomcat Webapps Admin. The currently configured repositories do not **@** contain these packages. Get them from here:

```
ftp://195.220.108.108/linux/centos/6.5/os/x86_64/Packages/tomcat6-admin-webapps-6.0.24-62.el6.noarch.rpm
ftp://195.220.108.108/linux/centos/6.5/os/x86_64/Packages/tomcat6-webapps-6.0.24-62.el6.noarch.rpm
ftp://195.220.108.108/linux/centos/6.5/os/x86_64/Packages/jakarta-taglibs-standard-1.1.1-11.4.el6.noarch.rpm
```
yum install tomcat6-admin-webapps-6.0.24-62.el6.noarch.rpm tomcat6-webapps-6.0.24-62.el6.noarch.rpm jakarta-taglibs-standard-1.1.1-11.4.el6.noarch. rpm thredds

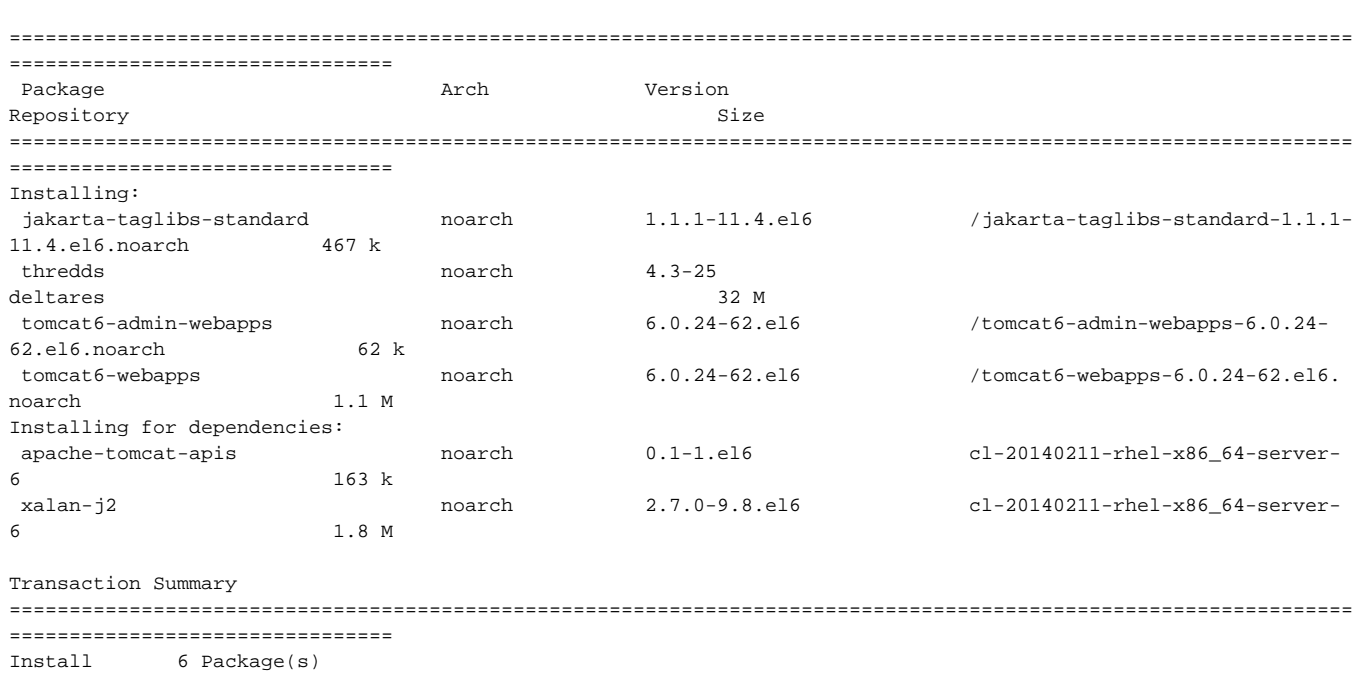

## **GeoNetwork**

GeoNetwork is to be provided from the Deltares repository; this is not available yet. Get the WAR-file from here:

http://sourceforge.net/projects/geonetwork/files/GeoNetwork\_opensource/v2.10.3/geonetwork.war/download

- copy this WAR-file to: /var/lib/tomcat6/webapps
- service tomcat6 restart
- edit configuration to enable data storage in PostgreSQL:

```
/var/lib/tomcat6/webapps/geonetwork/WEB-INF/config.xml
--- /tmp/config.xml 2014-02-17 11:26:45.173136727 +0100
+++ config.xml 2014-02-17 11:28:48.404300677 +0100
@@ -137,7 +137,7 @@
       --&> <resources>
         - <resource enabled="true">
+ <resource enabled="false">
           <name>main-db</name>
           <provider>jeeves.resources.dbms.ApacheDBCPool</provider>
           <config>
@@ -272,12 +272,12 @@
               <!-- postgresql -->
               <!-- - - - - - - - - - - - - - - - - - - - - - - - - - - - - - - -->
- <resource enabled="false">
+ <resource enabled="true">
                      <name>main-db</name>
                      <provider>jeeves.resources.dbms.ApacheDBCPool</provider>
                      <config>
- <user>www-data</user>
- <password>www-data</password>
+ <user>geonetwork</user>
+ <password>mugFIQ=4</password>
                             <!-- we use org.postgis.DriverWrapper in place of
                             org.postgresql.Driver to support both postgresql and postgis -->
                             <driver>org.postgresql.Driver</driver>
```
#### **GeoServer**

GeoServer is to be provided from the Deltares repository; this is not available yet. Get the WAR-file from here:

http://sourceforge.net/projects/geoserver/files/GeoServer/2.4.4/geoserver-2.4.4-war.zip/download

- copy this WAR-file to: /var/lib/tomcat6/webapps
- service tomcat6 restart